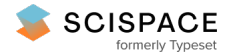

**a** Open access • Posted Content • DOI:[10.1101/2021.06.30.450416](https://www.doi.org/10.1101/2021.06.30.450416)

### **CellProfiler 4: Improvements in Speed, Utility and Usability — [Source](https://typeset.io/papers/cellprofiler-4-improvements-in-speed-utility-and-usability-2kq6ikotki) link**

David R. [Stirling](https://typeset.io/authors/david-r-stirling-1bc7acaq4r), Madison J. [Swain-Bowden](https://typeset.io/authors/madison-j-swain-bowden-1gj4mrvnyw), Alice [Lucas](https://typeset.io/authors/alice-lucas-1mwfzz7q5l), Anne E. [Carpenter](https://typeset.io/authors/anne-e-carpenter-fr18i3o3no) ...+2 more authors

**Institutions:** Broad [Institute,](https://typeset.io/institutions/broad-institute-xotod8mf) Allen Institute for Cell [Science](https://typeset.io/institutions/allen-institute-for-cell-science-2zpbg54x)

Published on: 30 Jun 2021 - [bioRxiv](https://typeset.io/journals/biorxiv-318tydph) (Cold Spring Harbor Laboratory)

**Topics:** [Usability](https://typeset.io/topics/usability-3i3uaq3a), User [interface](https://typeset.io/topics/user-interface-m9tigr1x), [Software](https://typeset.io/topics/software-2ejyxl2f) and Python [\(programming](https://typeset.io/topics/python-programming-language-2r76vmj5) language)

Related papers:

- A Heat Map for Software [Visualizations](https://typeset.io/papers/a-heat-map-for-software-visualizations-based-on-the-city-3rgx0pox8a) based on the City Metaphor
- Comparing [repositories](https://typeset.io/papers/comparing-repositories-visually-with-repograms-2dkyxazwlk) visually with repograms
- Speeding up scientific imaging workflows: Design of [automated](https://typeset.io/papers/speeding-up-scientific-imaging-workflows-design-of-automated-61rcit06bw) image annotation tool
- ViMC -- Interactive Tool for Measuring Software [Applications](https://typeset.io/papers/vimc-interactive-tool-for-measuring-software-applications-56e49v4u4x)
- SPIDER SENSE: [Software-engineering,](https://typeset.io/papers/spider-sense-software-engineering-networked-system-u7wiv7es2b) networked, system evaluation

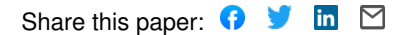

## 1 CellProfiler 4: Improvements in Speed, Utility and Usability 2 David R. Stirling<sup>1</sup> , Madison J. Swain-Bowden<sup>2</sup> , Alice M. Lucas<sup>1</sup> , Anne E. Carpenter<sup>1</sup> , Beth A. Cimini<sup>1</sup> 3 \*^, Allen Goodman $1*$  $\mathcal{A}$  and  $\mathcal{A}$  are the contract of  $\mathcal{A}$  and  $\mathcal{A}$  are the contract of  $\mathcal{A}$  and  $\mathcal{A}$  are the contract of  $\mathcal{A}$  and  $\mathcal{A}$  are the contract of  $\mathcal{A}$  and  $\mathcal{A}$  are the contract of  $\mathcal{A}$  and 1 5 = Imaging Platform, Broad Institute of MIT and Harvard, Cambridge MA, USA 2 6 = Software Department, Allen Institute for Cell Science, Seattle, WA, USA 7 \*= These authors contributed equally 8 ^= To whom correspondence should be addressed, bcimini@broadinstitute.org

#### 1 CellProfiler 4: Improvements in Speed, Utility and Usability

#### 2 Abstract

3 Background

4 Imaging data contains a substantial amount of information which can be difficult to evaluate by 5 eye. With the expansion of high throughput microscopy methodologies producing increasingly large 6 datasets, automated and objective analysis of the resulting images is essential to effectively extract 7 biological information from this data. CellProfiler is a free, open source image analysis program which 8 enables researchers to generate modular pipelines with which to process microscopy images into 9 interpretable measurements.

#### 10 Results

11 Herein we describe CellProfiler 4, a new version of this software with expanded functionality. 12 Based on user feedback, we have made several user interface refinements to improve the usability of 13 the software. We introduced new modules to expand the capabilities of the software. We also evaluated 14 performance and made targeted optimizations to reduce the time and cost associated with running 15 common large-scale analysis pipelines.

#### 16 Conclusions

17 CellProfiler 4 provides significantly improved performance in complex workflows compared to 18 previous versions. This release will ensure that researchers will have continued access to CellProfiler's 19 powerful computational tools in the coming years.

#### 20 Keywords

21 Image Analysis, Microscopy, Image Segmentation, Image Quantitation, Bioimaging

## 1 Background

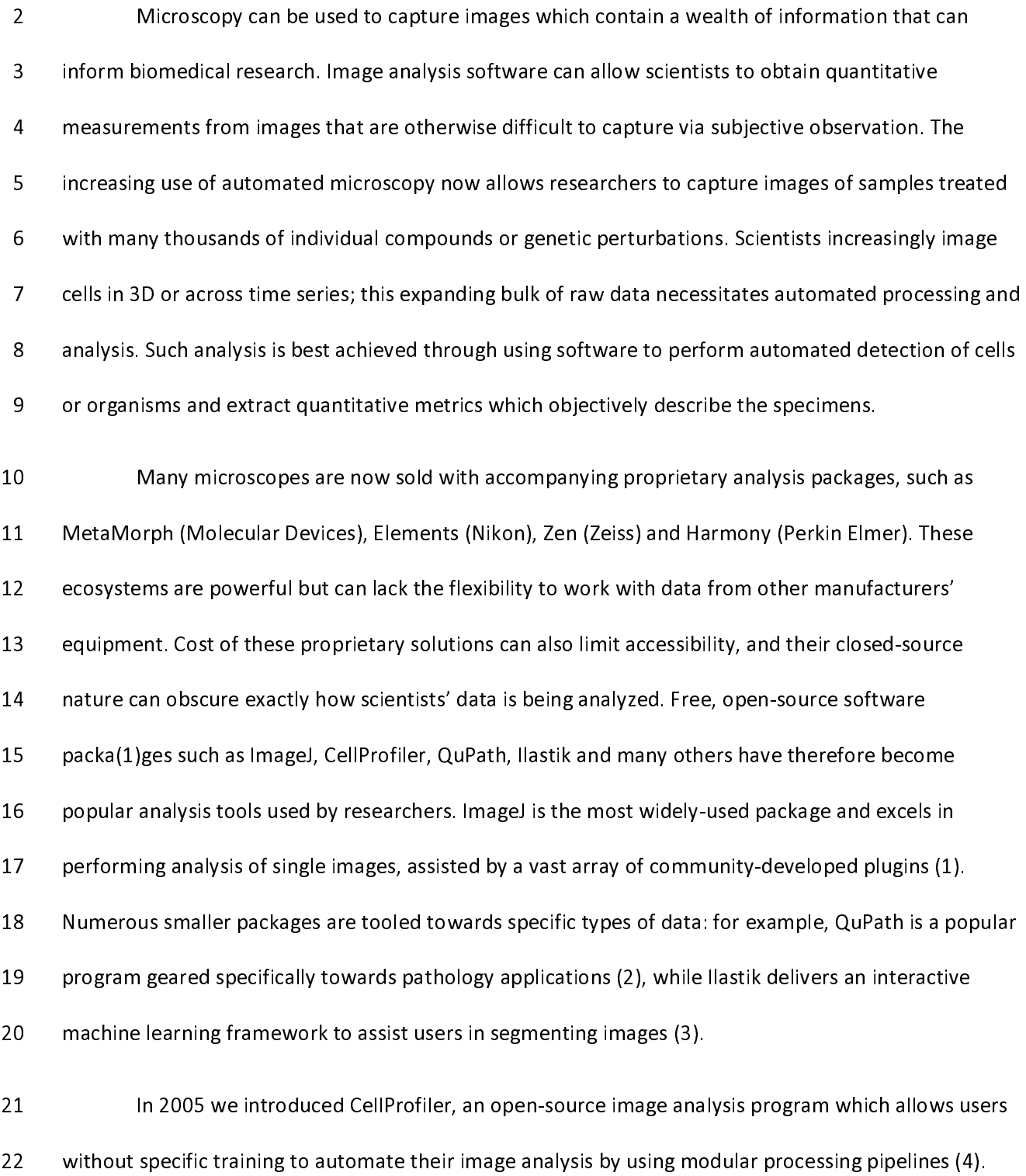

23 CellProfiler has been widely adopted by the community, and is currently referenced more than 2000

1 times per year. But the times provide a diverse and year and year. The annalysis of 15<br>12 times extended through the use of community-developed plugins. In an independent analysis of 15<br>13 free image analysis tools CellP 2 free image analysis tools CellProfiler scored highly in both usability and functionality (5). Our previous<br>24 release, CellProfiler 3, introduced support for analysis of 3D images to further expand the tool's<br>25 applicat 3 Free image image analysis to controlled support for analysis of 3D images to further expand the tool's<br>3 applications (6). However, some popular features from CellProfiler 2 could not be brought forward into<br>3 that relea 4 Ferrick Supplications (6). However, some popular features from CellProfiler 2 could not be brought forward that release and certain modules struggled to operate efficiently in 3D pipelines.<br>
Implementation<br>
CellProfiler

5 that release and certain modules struggled to operate efficiently in 3D pipelines.<br> **Implementation**<br>
CellProfiler was originally written in MATLAB, but in 2010 was rewritten in Python 2, which<br>
Peached its official end-Figure and certain modules struggled to operate structure, and a pipelines.<br> **6 that is cellProfiler was originally written in MATLAB**, but in 2010 was rewritten if<br>
19 reached its official end-of-life in 2020. In order to For the Muslem<br>
28 CellProfil<br>
29 reached its officia<br>
20 systems we porte<br>
21 opportunity for a reached its official end-of-life in 2020. In order to ensure ongoing compatibility with future operating<br>8 Systems we ported the software to the Python 3 language to create CellProfiler 4. This provided the<br>8 Opportunity f 9 reached its official end-of-life in 2020. In order to ensure ongoing compatibility with future operating 11 opportunity for a broader restructuring of the software's code to improve performance, reliability and the UP<br>12 utility. CellProfiler 4 is available for download at cellprofiler org.<br>13 As part of the migration to Pyth

12 of the social of the social of the social of the social of the social of the social of the migration to Python 3, we split the CellProfiler source code into two packages:<br>14 cellprofiler and cellprofiler-core. The new c 13 As part of the migration to Python 3, we split the CellPro<br>14 cellprofiler and cellprofiler-core. The new cellprofiler-core packa<br>15 needed to execute CellProfiler pipelines, whereas the cellprofiler<br>16 user interface c 14 cellprofiler and cellprofiler-core. The new cellprofiler-core package contains all the critical functionali<br>15 needed to execute CellProfiler pipelines, whereas the cellprofiler repository now primarily contains the use 15 needed to execute CellProfiler pipelines, whereas the cellprofiler repository now primarily contains the<br>16 user interface code and built-in modules. The core package has been developed to introduce a stable<br>17 API whic 16 user interface code and built-in modules. The core package has been developed to introduce a stable<br>17 API which will allow users to access CellProfiler's functionality as a Python package within popular<br>18 environments 17 API which will allow users to access CellProfiler's functionality as a Python package within popular<br>18 environments such as Jupyter (7) and for future integration with other packages and software suites.<br>19 User interf

18 environments such as Jupyter (7) and for future integration with other packages and software suite<br>19 User interface refinements<br>20 Guided by feedback from biologists, we have made several improvements to the CellProfil 19 User interface refinements<br>
20 Guided by feedback from biologists, we have made several improvements to the CellProfiler<br>
21 user interface with the goal of making the software more accessible and easier to use. The bas 19 User interface refinements<br>20 Guided by feedback<br>21 user interface with the goal<br>22 viewer introduced in CellPro<br>23 allows users to inspect any p 21 user interface with the goal of making the software more accessible and easier to use. The basic 3D<br>22 viewer introduced in CellProfiler 3.0 has now been replaced with a more fully-featured viewer which<br>23 allows users 22 viewer introduced in CellProfiler 3.0 has now been replaced with a more fully-featured viewer which<br>23 allows users to inspect any plane in a volume (Figure 1A). We have also expanded the figure contras<br>23 allows users allows users to inspect any plane in a volume (Figure 1A). We have also expanded the figure contrast<br>allows users to inspect any plane in a volume (Figure 1A). We have also expanded the figure contrast<br>discussed viewer whi

23 allows users to inspect any plane in a volume (Figure 1A). We have also expanded the figure contrast

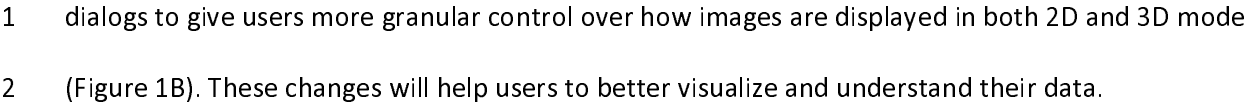

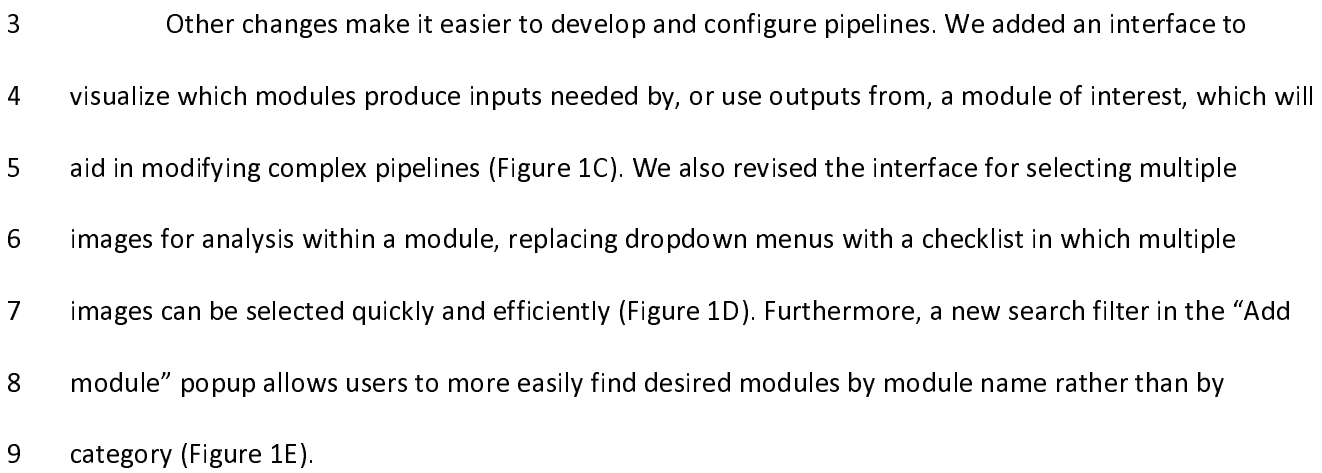

10 We also restored some features which were previously lost in the migration from CellProfiler 2 11 to CellProfiler 3. Most notably, we rebuilt the Workspace Viewer, where users construct a customized 12 view of their data and can stay focused on a specific region of interest as the pipeline is modified (Figure 13 1F), making it much simpler to monitor and refine segmentation of problematic regions of an image. In 14 addition, new icons in the Test Mode pipeline interface provide a stronger visual indication of which 15 module is currently about to be executed, and provide the ability to return to and execute earlier 16 modules in the pipeline. This replicates and replaces the functionality of the slider widget from 17 CellProfiler 2, which could not be carried forward into CellProfiler 3 but was popular with users.

18 New and restored features

19 In CellProfiler 4 we introduced several new analysis features and settings. A common workflow 20 issue we identified was that analysts often segment highly variable objects in multiple stages (such as 21 segmenting and masking out bright objects to aid segmentation of similar-but-dimmer objects), but 22 previous versions could not simply treat resulting segmentations as a single object set when performing 23 and exporting measurements. To resolve this we added the CombineObjects module to allow users to

1 merge sets of objects which have been defined separately. A key issue when designing this module was 2 how to handle objects that would overlap if the sets were merged, therefore we built several strategies 3 detailed in Figure 2. The resulting merged set can then be carried forward throughout the pipeline 4 without the need to merge measurement tables outside of CellProfiler.

5 Many users were disappointed with the loss of the RunImageJ module (8) in CellProfiler 2.2; we 6 have now replaced it with the new RunImageJMacro module. The new module allows a user to export 7 images from CellProfiler into a temporary directory, execute a custom ImageJ macro on that directory 8 and then automatically import resulting processed images back into CellProfiler. In practice this will 9 allow users to access ImageJ functions and plugins within a CellProfiler pipeline, greatly expanding its 10 interoperability. Unlike its predecessor, the RunImageJMacro module relies on the user's copy of ImageJ 11 rather than a built-in copy. This allows users to take advantage of any new ImageJ upgrades and 12 simultaneously poses less danger to CellProfiler's stability because releases between the two softwares 13 need not be kept in sync.

14 We also upgraded several existing modules. We rewrote the Threshold module to allow all pre-15 existing threshold strategies to be used in 'adaptive' mode, giving users more options in images with 16 highly-variable background. We have also added the Sauvola local thresholding method as an alternative 17 adaptive strategy (9). Previous versions of CellProfiler 2 shipped a version of the Otsu thresholding 18 method that log-transformed the data before applying the threshold; this assisted in the thresholding of 19 dim images, but led users to question why our Otsu values did not match those from other libraries such 20 as scikit-image (10). This inconsistent behavior could be confusing to users, so we began the process of 21 updating that implementation in CellProfiler 3 and completed it in CellProfiler 4. We added a dedicated 22 setting to log transform image data during application of any thresholding method. These new options 23 will assist users in segmenting challenging images.

#### 1 New Measurements

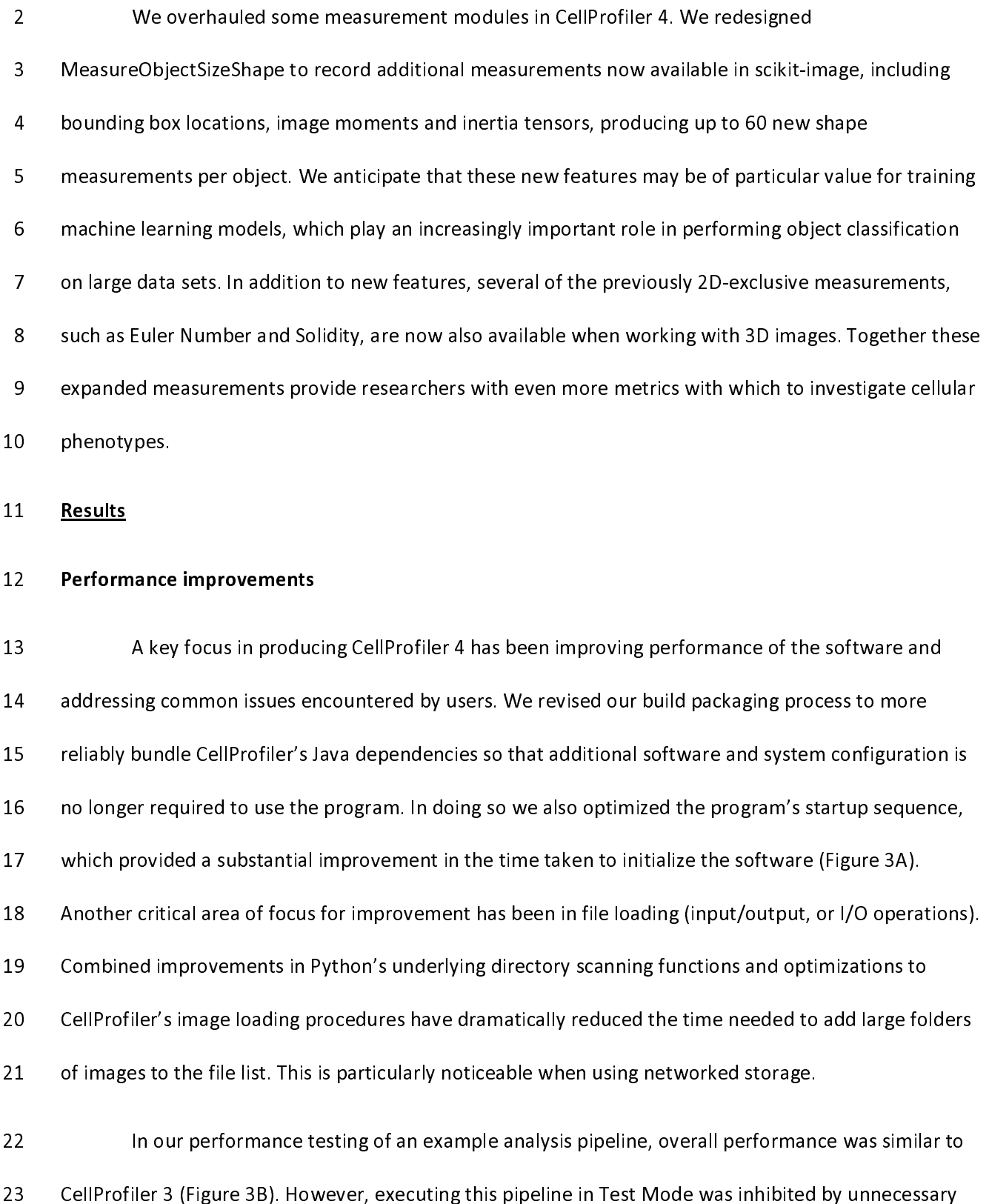

1 user interface updates between running individual modules. Optimizing the UI updates sent during test 2 mode reduced the time taken to run an image set in this mode (Figure 3C).

3 Running more complex analysis workflows such as 3D segmentation and the commonly used 4 Cell Painting assay (11) was time-consuming in CellProfiler 3. We therefore aimed to identify and refine 5 modules which displayed long execution times in these scenarios.

6 Optimizations across all modules produced a 50% performance improvement when running 3D 7 pipelines such as the 3D monolayer tutorial dataset (Figure 3D) (12). Within 3D workflows we had 8 identified the MedianFilter module as being particularly slow to process. By switching to the new 9 scipy.ndimage filter implementation we were able to substantially reduce the time taken to process 10 each image (Figure 4A).

11 Another key target was the MeasureTexture module, which exhibited long run times when 12 performing per-object measurements. Analysis revealed that this was caused by per-object functions 13 processing full-size masked arrays for each object to be measured. To improve performance we adjusted 14 these functions to produce and process arrays cropped down to the particular region of interest for each 15 object. In our testing this reduced the time taken to analyze each image from minutes down to seconds, 16 without any change in the resulting measurements (Figure 4B).

17 Major gains were also made in measurement of the Costes Colocalization Coefficient in the 18 MeasureColocalization module. This statistic requires the calculation of Costes' automatic threshold, 19 which is generated by thresholding the two images to be compared and then serially reducing the 20 thresholding value until the Pearson R correlation between the two thresholded images drops below a 21 value of 0. Our original implementation would reduce the candidate value in images scaled 0-1 by 1/255 22 at each step, which was inappropriate for 16-bit images containing 65,536 grey levels rather than the 23 256 present in 8 bit images. Testing 65,536 candidate thresholds in 16-bit images would be excessively

1 slow, so we introduced optional alternative implementations of the Costes automated thresholding 2 method to resolve this inefficiency. Our first optimization maintained the canonical strategy of 3 evaluating every possible threshold, but only measured the Pearson R correlation of the thresholded 4 images if the new value produced a different total number of thresholded pixels than the previous 5 value. We termed this "accurate" mode, but in images with large numbers of unique pixel values 6 performance was unacceptably slow. We therefore introduced "fast" mode to the module, in which the 7 candidate threshold is decreased in larger steps if the previous Pearson R value was substantially higher 8 than 0. This improved performance when working with 8-bit images (Figure 5A), but was still inefficient 9 with 16-bit images (Figure 5B). We subsequently devised an alternative implementation, dubbed 10 "faster" mode, in which a weighted bisection search algorithm is used to consecutively narrow a window 11 of possible target thresholds. By reducing the candidate window by 1/6 each cycle, we were able to 12 calculate identical thresholds to the "accurate" method in seconds rather than hours. This opens up the 13 ability to perform efficient Costes Colocalization calculations on 16-bit images (Figure 5B). In theory 14 these accelerated methods could 'overshoot' the target threshold by a small margin in rare instances, 15 but in our testing they consistently produced identical results to the "accurate" implementation. 16 Nonetheless we have made all three strategies ("accurate", "fast" and "faster") available within the 17 module settings. Other colocalization methods did not suffer from the same degree of performance 18 issues, but additionally updating them to newer implementations reduced the time taken for the 19 module to process without Costes features enabled (Figure 4C).

20 Together, these improvements will substantially reduce the computational time and power 21 necessary to process images, particularly when working with large, complex data sets. This will have the 22 added benefits of reducing resource costs for researchers, making large-scale analysis with CellProfiler 23 more affordable and accessible. The reduction in analysis time will also reduce the environmental 24 impact of running such pipelines.

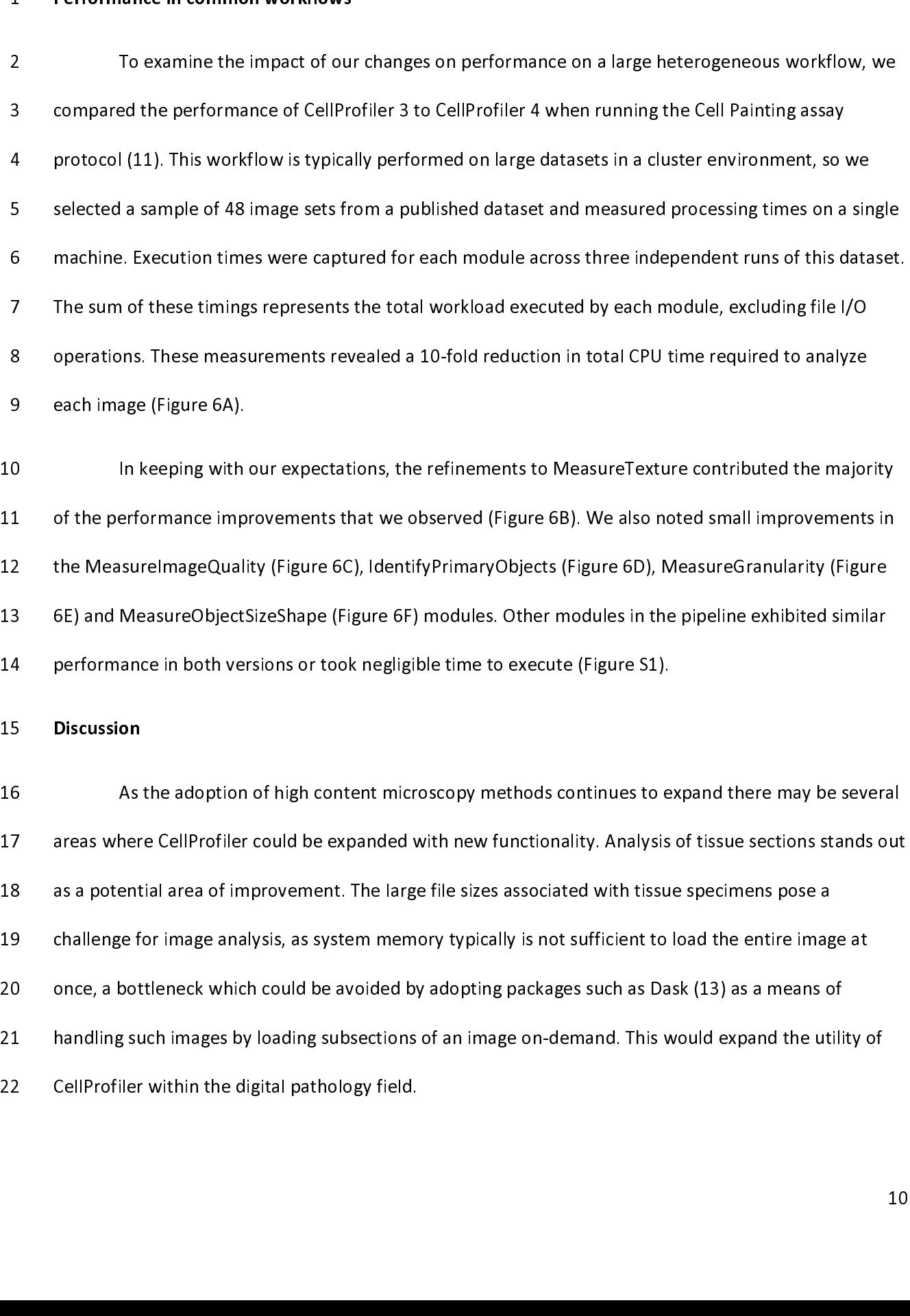

1 2 2D workflows. While segmentation is possible in 3D pipelines, additional tools and measurements will<br>1 be valuable for laboratories using CellProfiler. Alongside this, further performance improvements will<br>1 continue t 2 2D workflows. While segmentation is possible in 3D pipelines, additional tools and measurements will

3 continue to benefit researchers, particularly when working with large datasets.<br>3 The splitting of cellprofiler-core into a standalone package has also laid the groundwork for<br>3 The splitting of cellprofiler-core into a 1 The splitting of cellprofiler-core into a standalone package has also laid<br>16 producing a stable API for use in other Python-based applications. This will even<br>17 modify and execute pipelines from within environments suc 5 The splitting of cellprotics a standalone patition paths in the laid the groundworks of<br>producing a stable API for use in other Python-based applications. This will eventually allow users to<br>modify and execute pipelines 6 modify and execute pipelines from within environments such as Jupyter, which may be of benefit to<br>
16 metatrical for use interface to researchers looking to automate complex workflows. This API could provide a higher-lev 7 modes are researchers looking to automate complex workflows. This API could provide a higher-level interface from tools<br>1 modify analyzing images directly within a Python environment and could serve as a bridge to Python 8 researchers looking to automate complex results in the transportation, which would simplify the workflow for<br>8 research of analyzing images directly within a Python environment and could serve as a bridge to Python tools 9 common intervals of the common intervals of the common and could serve as a bridge to Python tools<br>1 compose GUI is incompatible with CellProfiler's, such as Napari (14). The current implementation provider<br>1 access to a 11 whose GUI is incompatible with CellProfiler's, such as Napari (14). The current implementation provacess to all of CellProfiler's important classes and the ability to run pipelines or individual modules<br>13 future develo access to all of CellProfiler's important classes and the ability to run pipelines or individual modules. For<br>13 future development we would like to introduce a more convenient system for programmatically<br>14 generating ima 13 future development we would like to introduce a more convenient system for programmatically<br>14 generating image sets without the need for the original input modules or CSV files.<br>15 In recent years there has been consid

14 generating image sets without the need for the original input modules or CSV files.<br>
15 In recent years there has been considerable development towards deep learning models<br>
16 Can perform image segmentation in an autom 15 In recent years there has been considerable development towards deep lea<br>16 can perform image segmentation in an automatic manner. Providing access to thes<br>17 be of substantial benefit to CellProfiler's users, however t 16 In recent of the reament of the recent of the relation of the relation of the relation of the relation of the relation of the relation of the relation of the relation of the relation of the relation of the relation of t 17 be of substantial benefit to CellProfiler's users, however the need for dedicated hardware and software<br>18 to run these models poses a challenge for packaging and distribution. To avoid compatibility issues with<br>19 olde 18 to run these models poses a challenge for packaging and distribution. To avoid compatibility issues with<br>19 older hardware, as well as to minimise the software dependencies needed to run CellProfiler, our<br>12 approach ha 18 older hardware, as well as to minimise the software dependencies needed to run CellProfiler, our<br>18 older hardware, as well as to minimise the software dependencies needed to run CellProfiler, our<br>18 approach has been t 19 older hardware, as approach has been to develop independent plugin modules which are distributed separately from<br>19 main CellProfiler program. For CellProfiler 3 we previously released a plugin for NucleAlzer (15), and<br> 21 main CellProfiler program. For CellProfiler 3 we previously released a plugin for NucleAlzer (15), and in<br>22 the future we hope to investigate integrations with other popular models such as Cellpose (16) and<br>23 Stardist 22 the future we hope to investigate integrations with other popular models such as Cellpose (16) and<br>23 Stardist (17). 22 Stardist (17).  $\frac{1}{2}$  Stardist (17) and  $\frac{1}{2}$  and  $\frac{1}{2}$  and  $\frac{1}{2}$  and  $\frac{1}{2}$  and  $\frac{1}{2}$  and  $\frac{1}{2}$  and  $\frac{1}{2}$  and  $\frac{1}{2}$  and  $\frac{1}{2}$  and  $\frac{1}{2}$  and  $\frac{1}{2}$  and  $\frac{1}{2}$  and  $\frac{1}{2$  $\frac{1}{2}$ 

#### 1

#### 2 Conclusions

- 3 The migration of CellProfiler to Python 3 will ensure that the software will remain accessible and
- 4 maintainable in the coming years. In CellProfiler 4 we have further refined the user interface and
- 5 introduced new modules and features to help scientists to develop and execute their analysis
- 6 workflows. The targeted performance improvements in this version will substantially reduce
- 7 computational costs associated with high throughput image analysis, broadening the potential
- 8 applications for this open-source software package.

#### 9 Availability and Requirements

- 10 Project name: CellProfiler
- 11 Project home page: https://cellprofiler.org/
- 12 Operating system(s): Windows, MacOS, Linux
- 13 Programming language: Python 3
- 14 Other requirements: Java 1.6+ (JDK 14 bundled with builds)
- 15 License: BSD 3-Clause License
- 16 Any restrictions to use by non-academics: None
- 17 List of Abbreviations
- 18 API Application Programming Interface
- 19 CP3 CellProfiler 3
- 20 CP4 CellProfiler 4

#### 1 I/O - input/output

#### 2 Declarations

- 3 Ethics approval and consent to participate
- 4 Not applicable.
- 5 Consent to publish
- 6 Not applicable.

#### 7 Availability of data and materials

- 8 CellProfiler 4 is open-source software which has been made freely available to the scientific community.
- 9 Pre-compiled builds for Windows and MacOS, as well as documentation manuals, are available at
- 10 http://cellprofiler.org. Source code is available at https://github.com/CellProfiler/CellProfiler.
- 11 Benchmarking and visualizations presented in Figures 1C, 1D, 1F, 3A-C, 4B-C, and 5A was performed
- 12 with the publicly available pipelines and image set
- 13 "ExampleFly"(https://github.com/CellProfiler/examples/tree/master/ExampleFly) ). Benchmarking and
- 14 visualizations presented in Figures 1A, 3D, and 4A were performed with the publicly available "3D
- 15 Monolayer" pipeline and image set which can be accessed at
- 16 https://github.com/CellProfiler/tutorials/tree/master/3d\_monolayer . Cell Painting benchmarking
- 17 experiments in Figures 5B, 6, and S1 made use of a previously published data set (Plate 37983 from
- 18 https://bbbc.broadinstitute.org/BBBC025) and pipeline (analysis.cppipe from
- 19 https://github.com/carpenterlab/2016 bray natprot/blob/master/supplementary files/cell painting p
- 20 ipelines.zip, cited in (11)). The pipeline for this data set was originally written for CellProfiler 2, and so
- 21 was adjusted to run on CellProfiler 3 and CellProfiler 4 with comparable outputs. These adjusted
- 1 pipelines as well as the sample data and pipeline used to produce Figure 2 are provided in a public
- 2 GitHub repository (https://github.com/carpenterlab/2021\_Stirling\_submitted).

#### 3 Competing interests

4 The authors declare that they have no competing interests.

#### 5 Funding

- 6 This work was supported by National Institutes of Health grants (R35 GM122547 and P41 GM135019 to
- 7 AEC). This project has been made possible in part by grant numbers 2018-192059 to AG and 2020-
- 8 225720 to BAC from the Chan Zuckerberg Initiative DAF, an advised fund of Silicon Valley Community
- 9 Foundation. The funders had no role in study design, data collection and analysis, decision to publish, or
- 10 preparation of the manuscript.

#### 11 Authors' contributions

- 12 DRS, MJS-B, AML, BAC, and AG developed the software. DRS wrote the manuscript, with editorial
- 13 contribution and supervision from AEC and BAC.

#### 14 Acknowledgements

- 15 The authors would like to thank Katrin Leinweber, Vito Zanotelli, Erin Weisbart, Chris Allen, Nasim
- 16 Jamali, and Pearl Ryder for contributions to bug fixes and testing of pre-release versions of this software.
- 17 We also thank all the members of the bioimaging community who have provided feedback and
- 18 suggestions which have helped to guide this work.
- 19
- 
- 20

# 1 References

- 2 1. Schneider CA, Rasband WS, Eliceiri KW. NIH Image to ImageJ: 25 years of image analysis. Nat 23. Mateupong Methods. 2012 Jul: 9(7): 671–5.
- 4 2. Bankhead P, Loughrey MB, Fernández JA, Dombrowski Y, McArt DG, Dunne PD, et al. QuPath: Open 5 5 5 2017 2. source software for digital pathology image analysis. Sci Rep. 2017 Dec 4;7(1):1–7.<br>6 3. Berg S, Kutra D, Kroeger T, Straehle CN, Kausler BX, Haubold C, et al. ilastik: interac
- 3. Berg S, Kutra D, Kroeger T, Straehle CN, Kausler BX, Haubold C, et al. ilastik: interactive machine 6 52. Bearning for (bio)image analysis. Nat Methods. 2019 Dec;16(12):1226-32.<br>18 4. Carpenter AE, Jones TR, Lamprecht MR, Clarke C, Kang IH, Friman O, et al.
- 8 4. Carpenter AE, Jones TR, Lamprecht MR, Clarke C, Kang IH, Friman O, et al. CellProfiler: image<br>9 analysis software for identifying and quantifying cell phenotypes. Genome Biol. 2006 Oct 8 1. Carpendigs and generalisty and quantifying cell phenotypes. Genome Biol. 2006 Oct 31;7(10):R100.  $\frac{317(10)}{100}$ :  $\frac{317(10)}{100}$ .
- 11 5. Wiesmann V, Franz D, Held C, Münzenmayer C, Palmisano R, Wittenberg T. Review of free software 12 tools for image analysis of fluorescence cell micrographs [Internet]. Vol. 257, Journal of Microscopy.<br>13 2015. p. 39–53. Available from: http://dx.doi.org/10.1111/jmi.12184 2015. p. 39-53. Available from: http://dx.doi.org/10.1111/jmi.12184
- 14 6. McQuin C, Goodman A, Chernyshev V, Kamentsky L, Cimini BA, Karhohs KW, et al. CellProfiler 3.0: 15 Mext-generation image processing for biology. PLoS Biol. 2018 Jul;16(7):e2005970.
- 16 7. Beg M, Taka J, Kluyver T, Konovalov A, Ragan-Kelley M, Thiery NM, et al. Using Jupyter for 17 Reproducible Scientific Workflows [Internet]. Vol. 23, Computing in Science & Engineering. 2021. p.<br>18 36–46. Available from: http://dx.doi.org/10.1109/mcse.2021.3052101 36-46. Available from: http://dx.doi.org/10.1109/mcse.2021.3052101
- 19 8. Kamentsky L, Jones TR, Fraser A, Bray M-A, Logan DJ, Madden KL, et al. Improved structure,<br>20 function and compatibility for CellProfiler: modular high-throughput image analysis softwar 20 function and compatibility for CellProfiler: modular high-throughput image analysis software.<br>21 Shoinformatics, 2011 Apr 15:27(8):1179–80.
- 21 Bioinformatics. 2011 Apr 15;27(8):1179–80.<br>22 9. Sauvola J, Pietikäinen M. Adaptive documen 22 9. Sauvola J, Pietikäinen M. Adaptive document image binarization. Pattern Recognit. 2000<br>23 Feb:33(2):225–36. 22 9. Sauvola J, Pietikäinen M. Adaptive document image binarization. Pattern Recognit. 2000<br>23 Peb;33(2):225–36.
- Feb;33(2):225–36.<br>24 10. van der Walt S, Schönberger JL, Nunez-Iglesias J, Boulogne F, Warner JD, Yager N, et al. scikit-image:<br>25 image processing in Python. PeerJ. 2014 Jun 19:2:e453. image processing in Python. PeerJ. 2014 Jun 19;2:e453.
- 26 11. Bray M-A, Singh S, Han H, Davis CT, Borgeson B, Hartland C, et al. Cell Painting, a high-content<br>27 image-based assay for morphological profiling using multiplexed fluorescent dyes. Nat Protoc. 27 11. Image-based assay for morphological profiling using multiplexed fluorescent dyes. Nat Protoc. 2016<br>28 1. Sep;11(9):1757–74.  $28$  Sep;11(9):1757–74.
- 29 12. Ljosa V, Sokolnicki KL, Carpenter AE. Annotated high-throughput microscopy image sets for<br>30 validation. Nat Methods. 2012 Jun 28:9(7):637–637. 20 12. Validation. Nat Methods. 2012 Jun 28;9(7):637–637.<br>21 13. Rocklin M. Dask: Parallel computation with blocked a
- 13. Rocklin M. Dask: Parallel computation with blocked algorithms and task scheduling. In: Proceedings of the 14th python in science conference. Kathryn Huff and James Bergstra; 2015. p. 130–6.<br>33 14. napari contributors (2019). napari: a multi-dimensional image viewer for python [Internet].
- 33 14. napari contributors (2019). napari: a multi-dimensional image viewer for python [Internet].<br>34 Available from: https://zenodo.org/record/4968798 Available from: https://zenodo.org/record/4968798

 $\frac{3}{2}$ 

- 1 15. Hollandi R, Szkalisity A, Toth T, Tasnadi E, Molnar C, Mathe B, et al. nucleAIzer: A Parameter-free<br>2 Deep Learning Framework for Nucleus Segmentation Using Image Style Transfer. Cell Syst. 2020<br>1 May 20;10(5):453–8.  $20.20(10(5):453-8.66.$
- 16. Stringer C, Wang T, Michaelos M, Pachitariu M. Cellpose: a generalist algorithm for cellular<br>5 segmentation. Nat Methods. 2021 Jan;18(1):100–6.
- 4. 5 16. segmentation. Nat Methods. 2021 Jan;18(1):100-6.<br>17. Schmidt U, Weigert M, Broaddus C, Myers G. Cell De 5 17. Schmidt U, Weigert M, Broaddus C, Myers G. Cell Detection with Star-Convex Polygons [Internet].<br>7 Medical Image Computing and Computer Assisted Intervention – MICCAI 2018. 2018. p. 265–73. 7 Medical Image Computing and Computer Assisted Intervention – MICCAI 2018. 2018. p. 265–73.<br>8 Available from: http://dx.doi.org/10.1007/978-3-030-00934-2 30 8 Available from: http://dx.doi.org/10.1007/978-3-030-00934-2\_30<br>9
- 8 Available from: http://dx.doi.org/10.1007/978-3-030-00934-2<br>9

## 1 Figure Legends

2

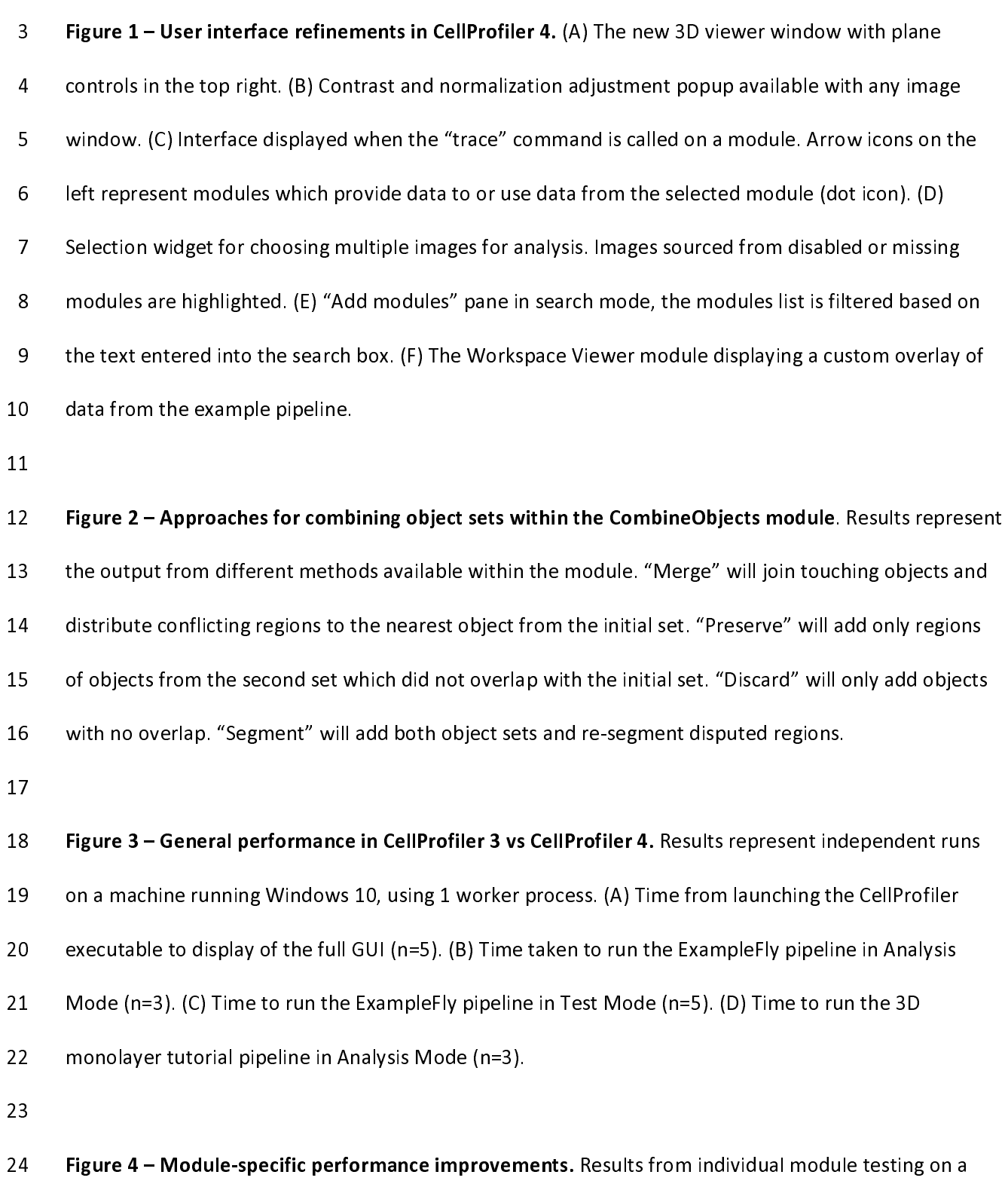

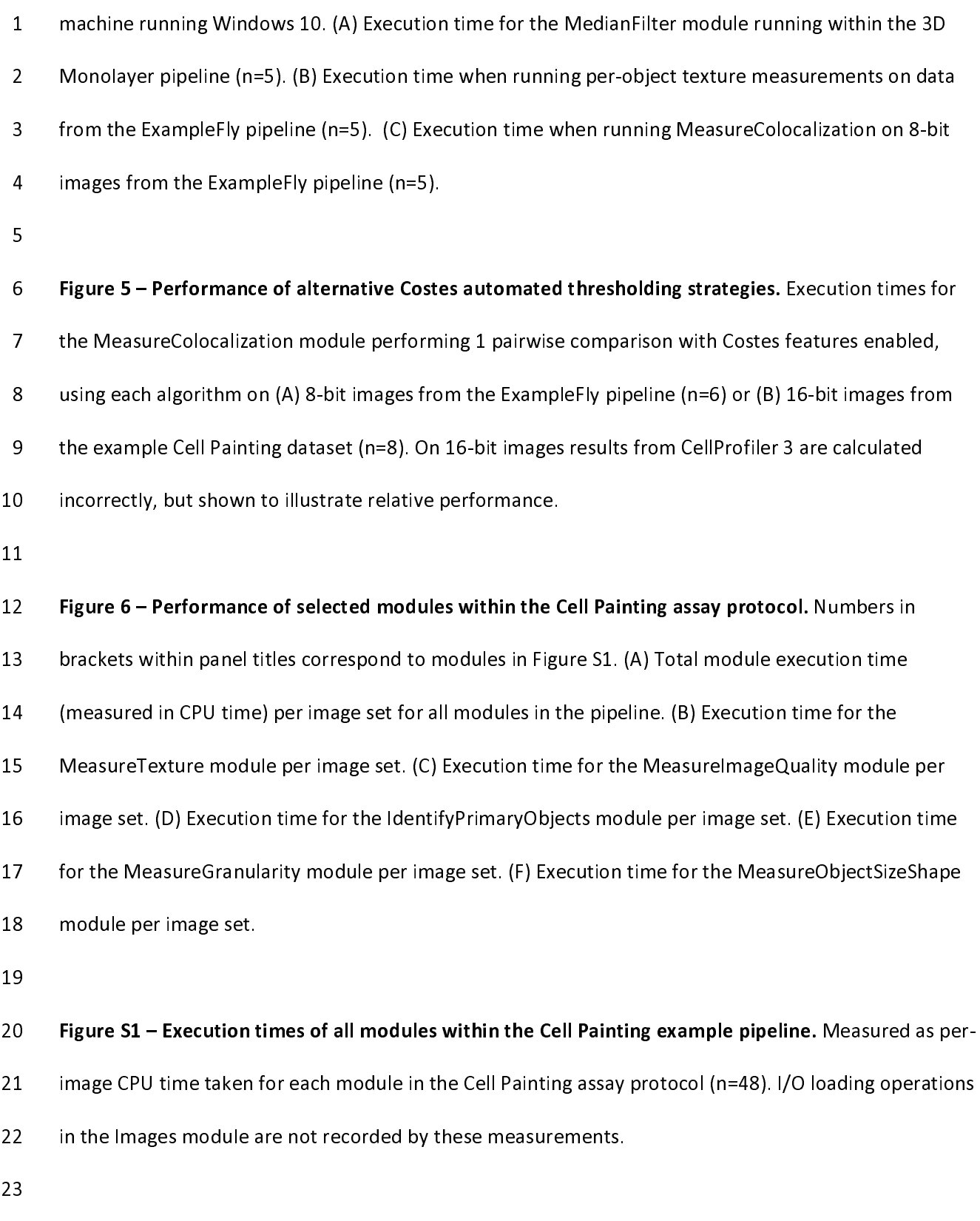

24

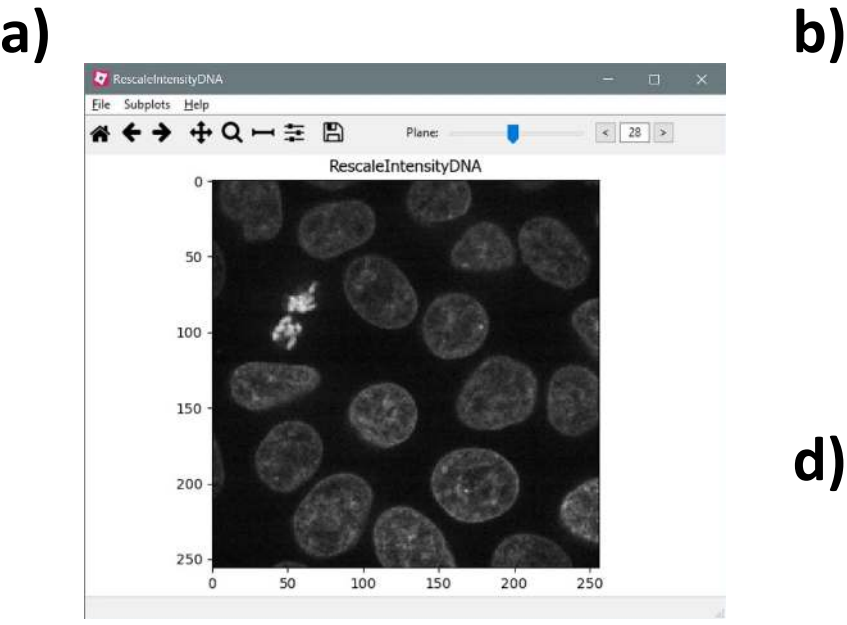

**e)**

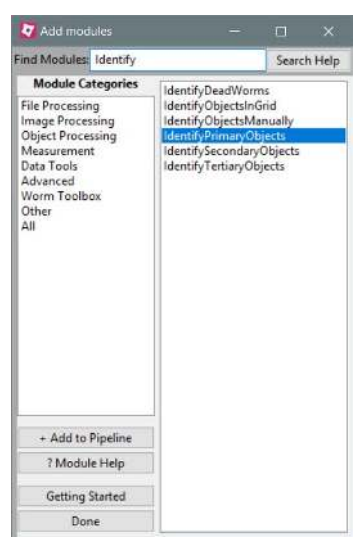

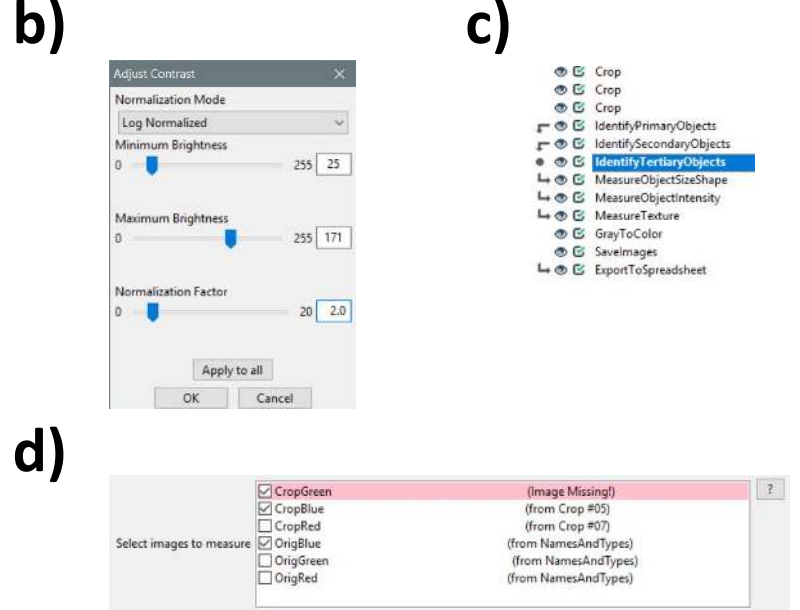

**f)** CellProfiler Workspace Eile Tools Subplots Help ≪ ← → + Q ≡ m Image set  $\#$  1 Color Show Remove Images  $\Omega$ CropRed  $\blacksquare$ **NO** CropGreen  $25 \mathbf{m}$ **NOX** CropBlue Add Image  $\blacksquare$ 205  $50 -$ Objects Color Show Remove 29 Cells  $\blacksquare$  $75 -$ 204 196 667 **NOX** 505 Nuclei  $\sim$ Add Objects  $100 -$ 423 Masks Color Show Remove 334 250  $\blacksquare$  $125$ CropBlue 444 410 Add Mask 241  $150 -$ 806 Measurement Font Show Remc  $\fbox{Font} \quad \Box$ 439 Nuclei 665 E  $551$  $175 -$ AreaShape 四 415 Area Add Measuremen v 25 50 75 100 125 150 175  $\circ$  $\langle$  $\rightarrow$ X: 193 Y: 59 CropRed: 0.0314 CropGreen: 0.0157 CropBlue: 0.0039

**Figure 1**

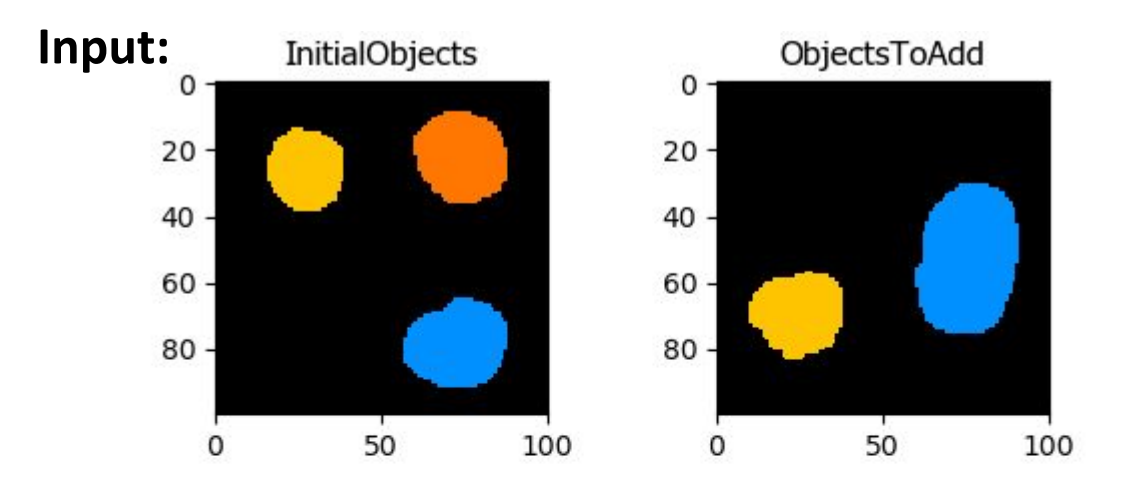

**Method:**

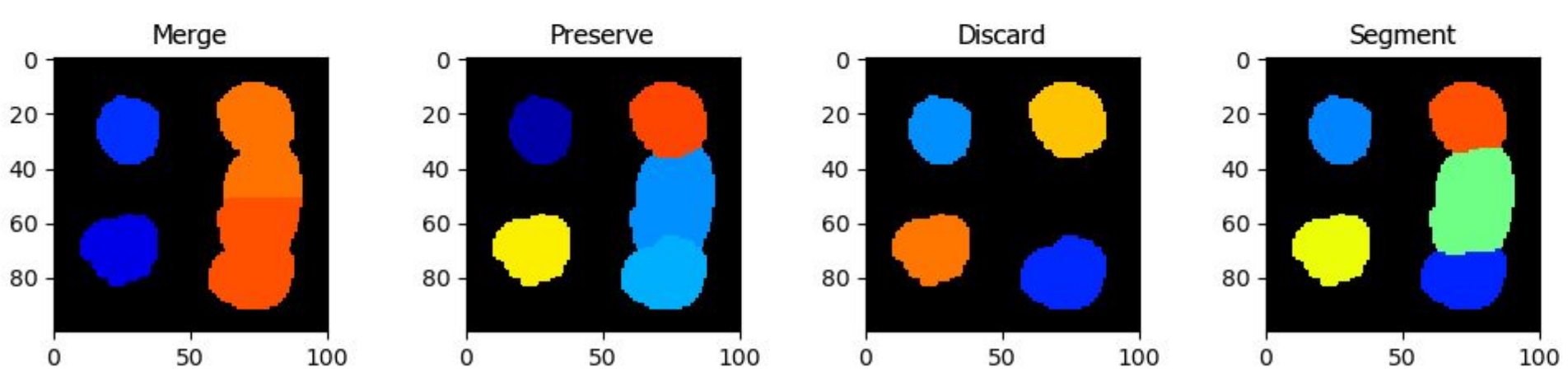

**Figure 2**

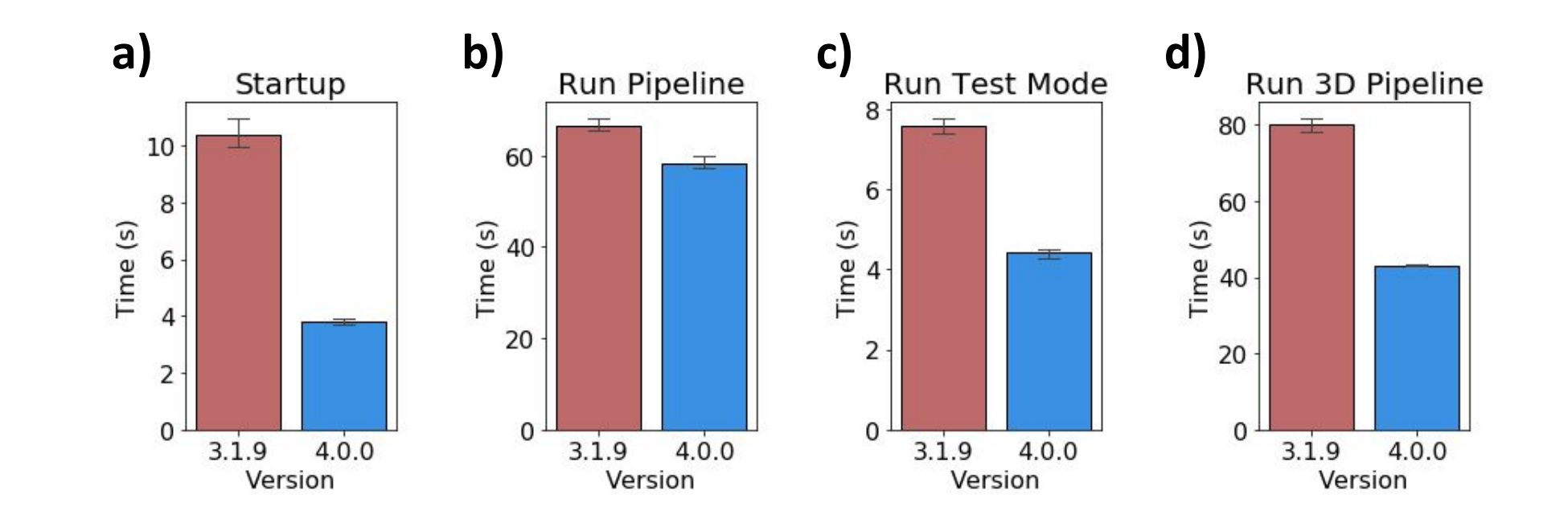

**Figure 3**

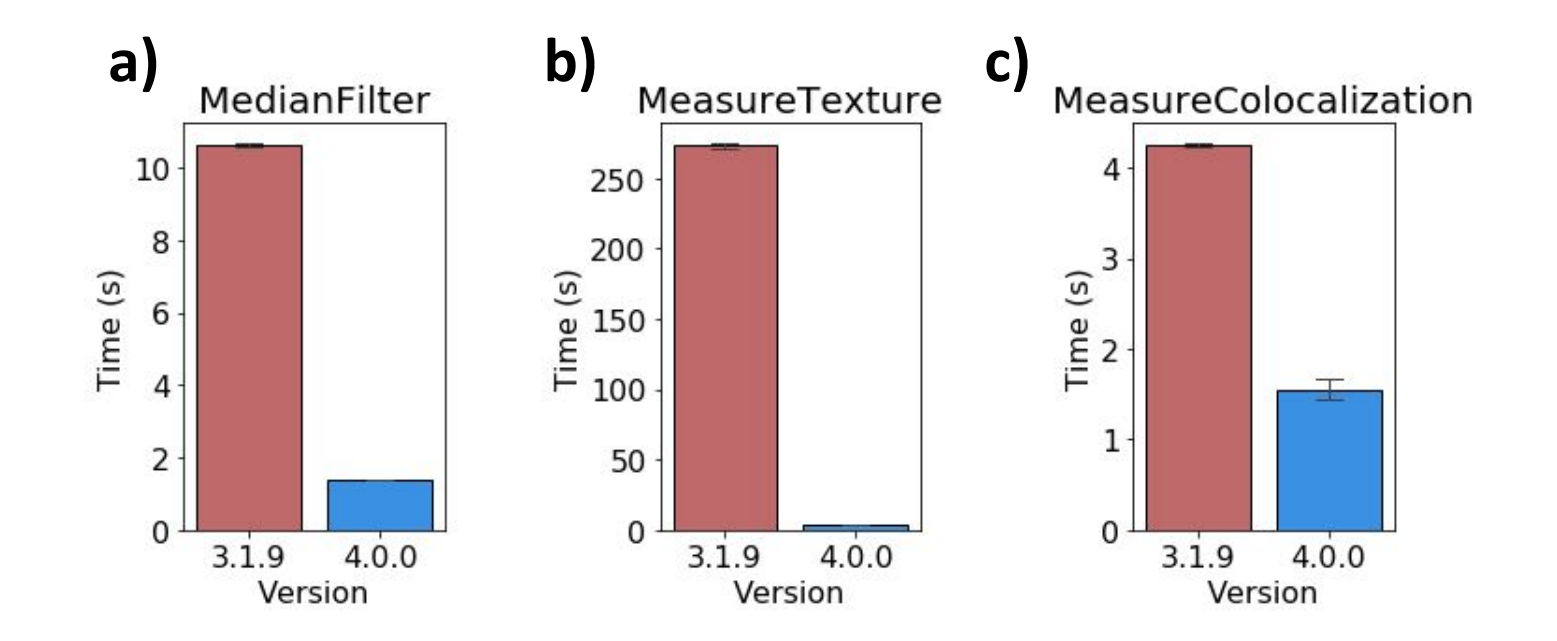

**Figure 4**

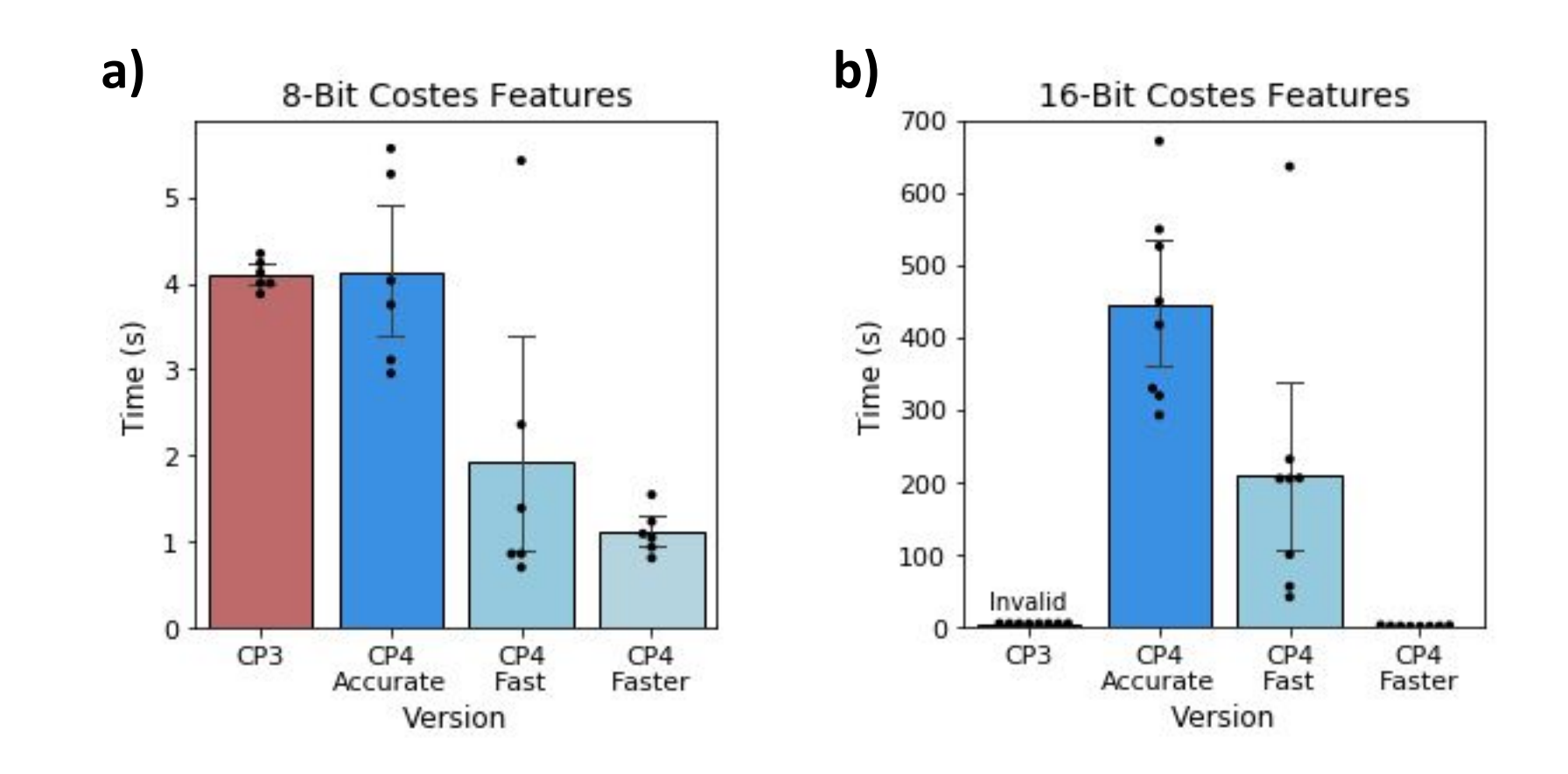

**Figure 5**

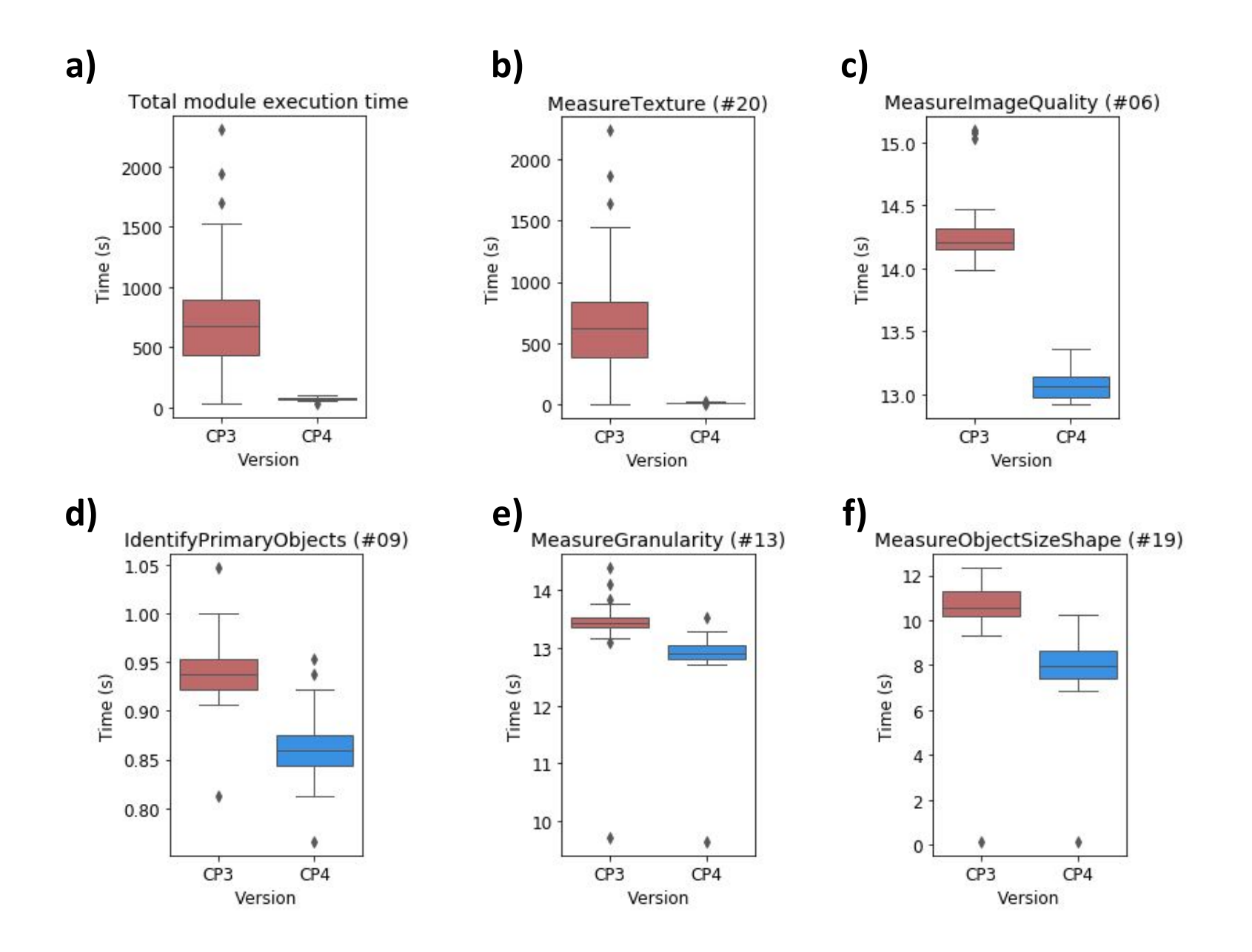

**Figure 6**

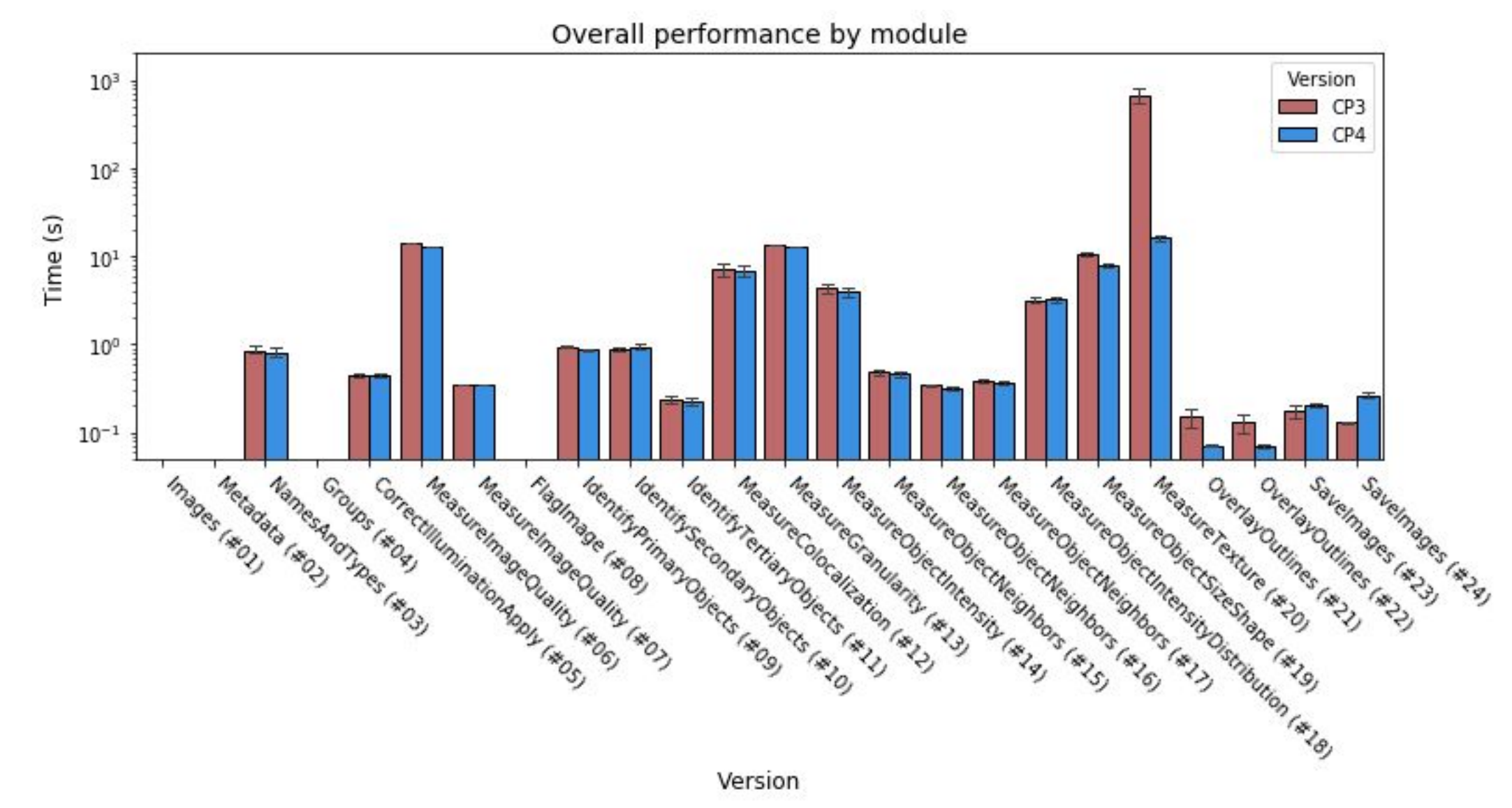

**Figure S1**